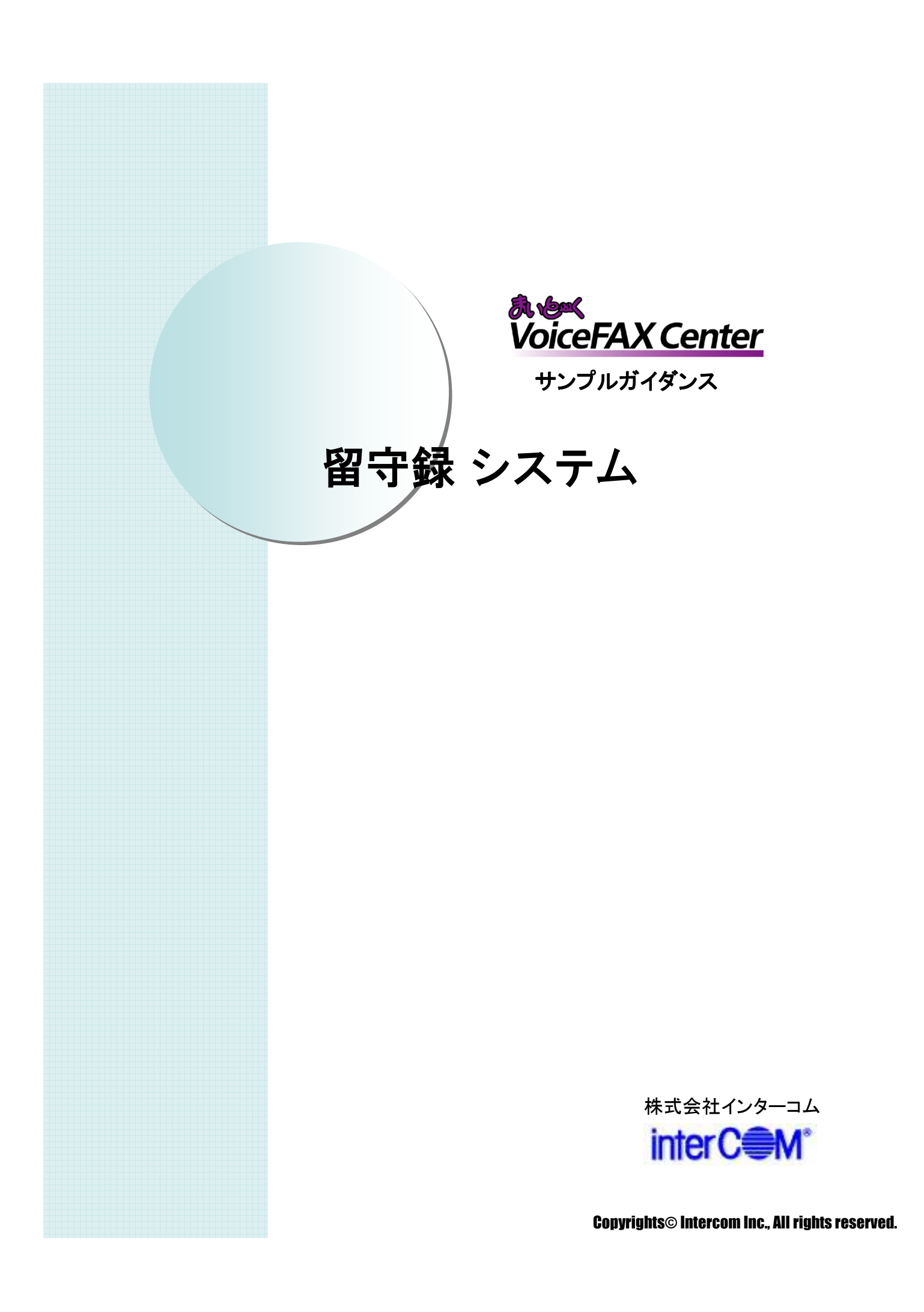

### はじめに

『まいと~く VoiceFAX Center』 は直感的で分かり易い GUIのコールフロー作成ツール "ガイダンスエディタ" を持つ、音声応答(IVR)・FAXサーバシステムの構築 ツールです。

サンプルガイダンスは、"ガイダンスエディタ"を活かし、 より簡単で、より短期間に 『まいと~く VoiceFAX Center』 システムをご利用頂くためのものです。

本書の説明を参考に、コールフローを御社業務向けに アレンジし、業務の効率化に是非、お役立て下さい。

### 「 留守録 システム 」 概要

• 適用出来る業務

◆商品注文受付

◆留守番伝言サービス

### • 導入メリット

◇デジタルデータなので複数人で効率よく作業を分担できる ◇デジタルデータなので、保管・検索など管理が容易 ◇発信者番号を記録でき、聞き取り辛いメッセージの コールバックも容易

#### • 機能の概要

夜間・休日でも、システムが注文などのメッセージを24時間 預かります。録音メッセージは音声ファイル(.wav)で保存され、 設定した担当者のメールアドレスに自動配信されます。

※ 仕様上の注意点

録音の途中で電話を切られた場合、メール配信は行われません。この場合の 音声ファイルも 配信を行いたい場合、 「中断終了連携」によるプログラムが必要です。 ( まいと~く VoiceFAX Center / PDF 操作マニュアル 9章 4.1.8参照 )

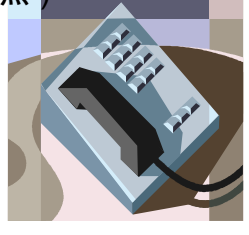

Copyrights© Intercom Inc., All rights reserved.

## 「 留守録 システム 」 システム立ち上げ迄の流れ

(1) まいと~く VoiceFAX Center のハードウェア・ソフトウェアを インストールします。 ※ まいと~く VoiceFAX Center のマニュアルをご参照下さい。

- (2) まいと~く VoiceFAX Center のユーザー管理ツールでユー ザーを作成します。 ※ まいと~く VoiceFAX Center のマニュアルをご参照下さい。
- (3) 本書を参考に ガイダンスを設定、編集し、保存します。 ※ 本書ではポイントのみを説明してあります。まいと~く VoiceFAX Center の 詳しい使用法は別途、まいと~く VoiceFAX CenterのCD-ROMに収録されて いる、PDFマニュアルをご覧下さい。
- (4) まいと~く VoiceFAX Center のログビューア内の回線設定で、 使用する回線に完成したガイダンスを割り当てます。
- (5) まいと~く VoiceFAX Center の通信カードに電話線を接続し、 電話を架け、正常に動作する事を確認します。

### 「 留守録 システム 」 サンプルガイダンスの説明

ここからは、本サンプルガイダンスの全体の流れや、 ポイントになるアクションを図解で説明します。 「ガイダンスエディタ」でフローを見ながら、 実際に確認してみて下さい。

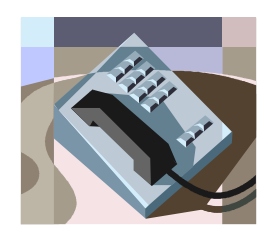

# サンプルガイダンスの説明 1. ガイダンスの処理フロー

< 処理フロー図 >

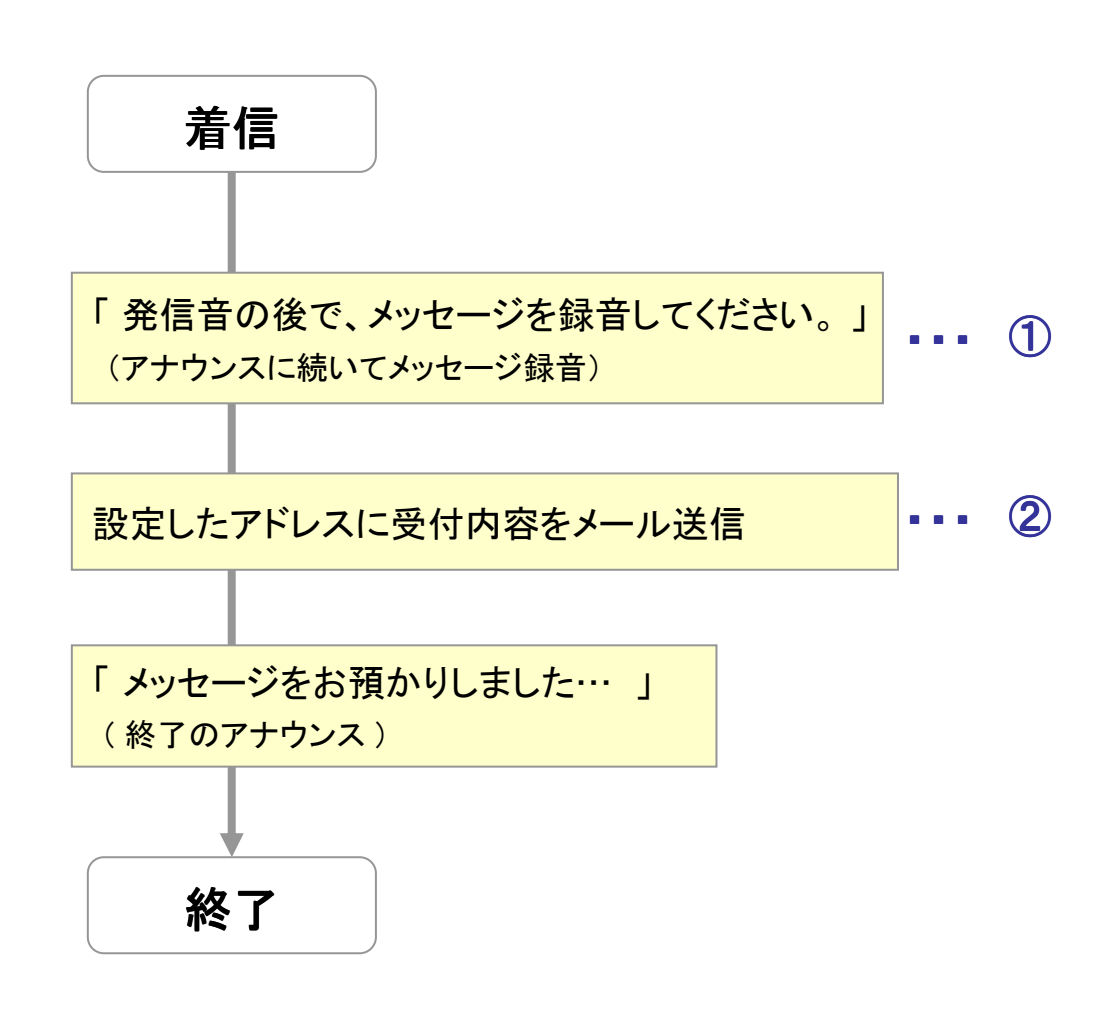

※ ①、②、…の番号は「**3.** ガイダンスの詳細」で使われている番号 」 、 ガイダンスファイル内のアクションに付けられている番号と関連しています。 処理フローのどの部分、ガイダンス内のどのアクションを説明しているかは、 この番号で確認することができます。

### サンプルガイダンスの説明

# 2. ガイダンスの完成イメージ

#### このサンプルガイダンスでは、

- · お客様のメッセージを録音し、
- ・ その録音した音声ファイルを添付して、
- ・ 設定した担当者のメールアドレスに配信を行っています。

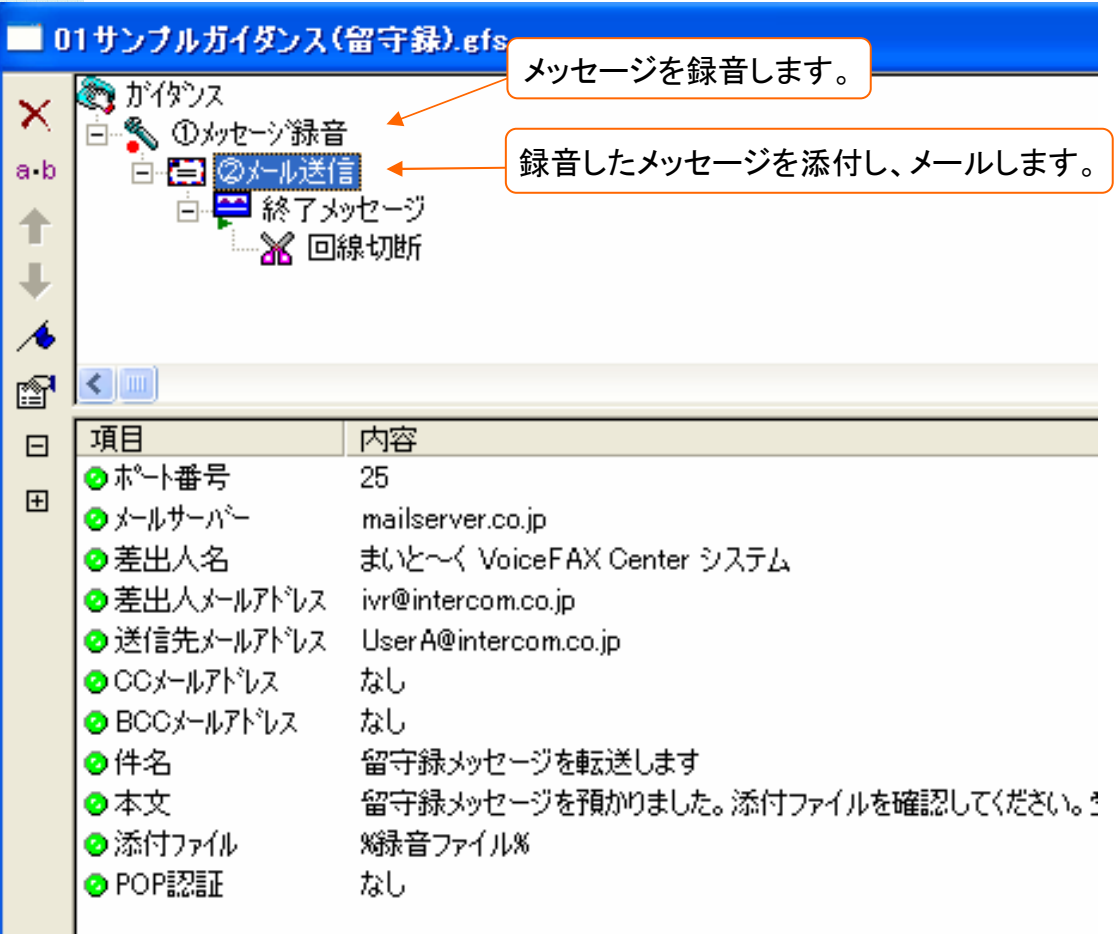

# サンプルガイダンスの説明 3. ガイダンスの詳細

### ① メッセージ録音の設定

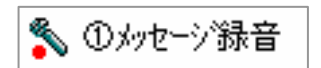

メッセージ録音アクションでは、録音したメッセージのファイル名をロッカーに格納できます。

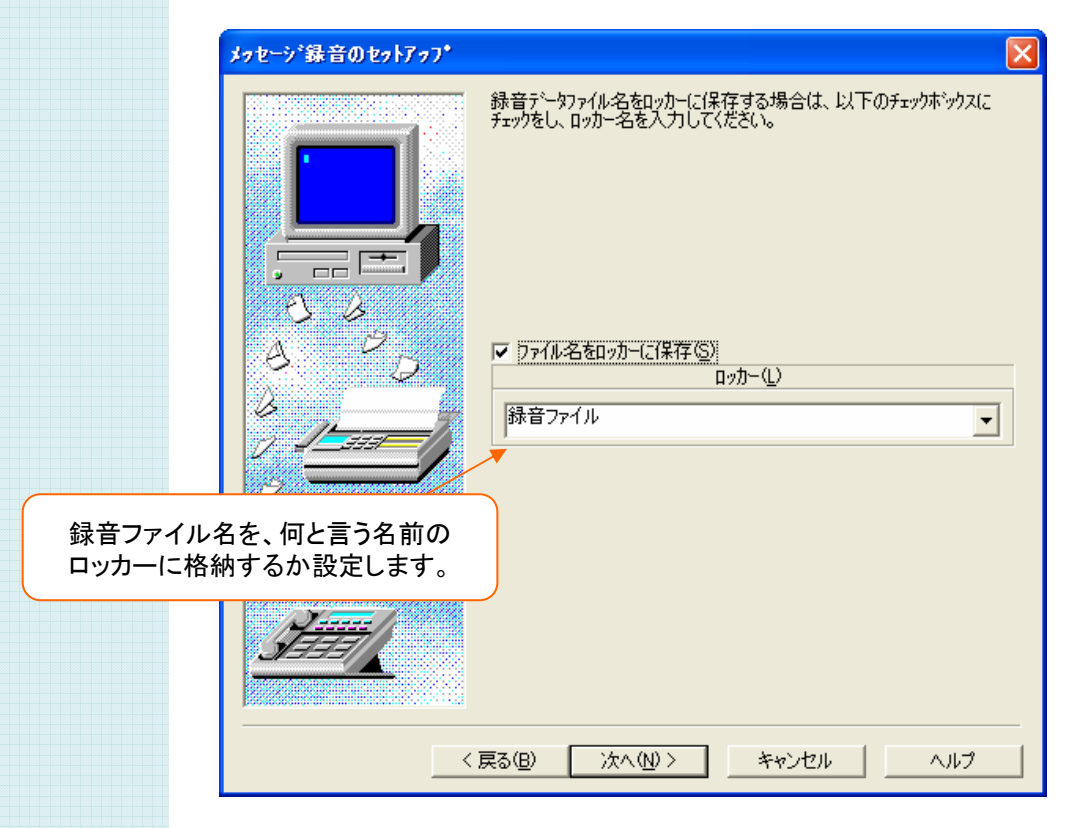

#### <ポイント!>

ロッカーとは、データ(ファイルや文字列)を格納できる便利な箱のようなものです。 ここでは、録音したメッセージのファイル名を "録音ファイル" という名前のロッカーに 保管しています。 この後のアクションで、ここで 録音したメッセージのファイル名を使用したい時は、 "録音ファイル" ロッカーを指定することでいつでも参照することが可能になります。

# サンプルガイダンスの説明 3. ガイダンスの詳細

#### ② メール送信の設定(1)

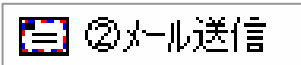

メール送信アクションの設定では、メールに関する一通りの設定を行います。 2ページ目では送信先のアドレスを設定、4ページ目には何と言う表題で、 どんな本文として送信するかを設定出来ます。

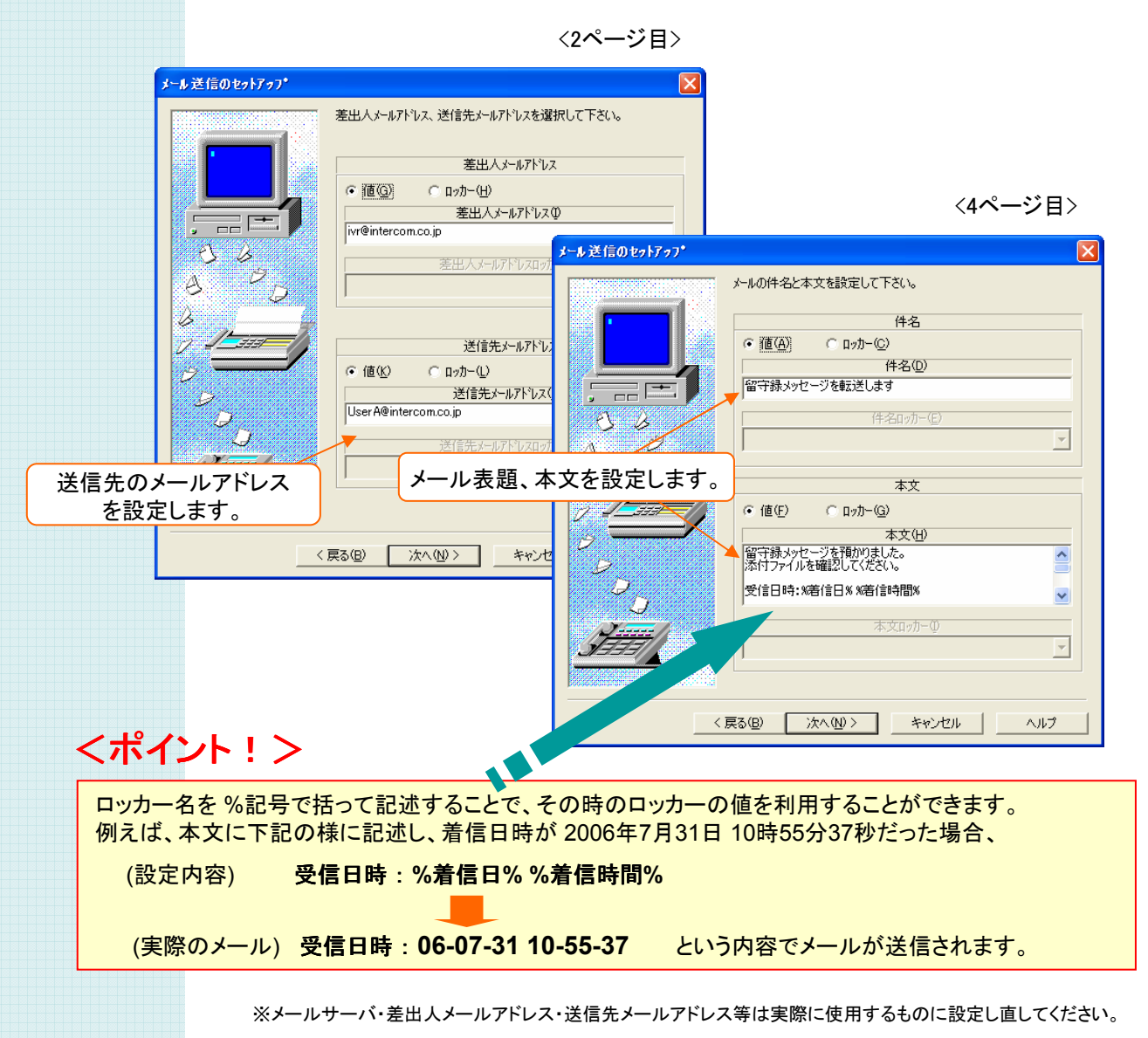

Copyrights© Intercom Inc., All rights reserved.

# サンプルガイダンスの説明 3. ガイダンスの詳細

#### ② メール送信の設定(2)

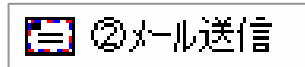

メール送信アクションでは添付ファイルにロッカーを指定する事が出来ます。 ここでは、① で設定したロッカー "録音ファイル" を設定し、 ① で録音された音声ファイルを添付しています。

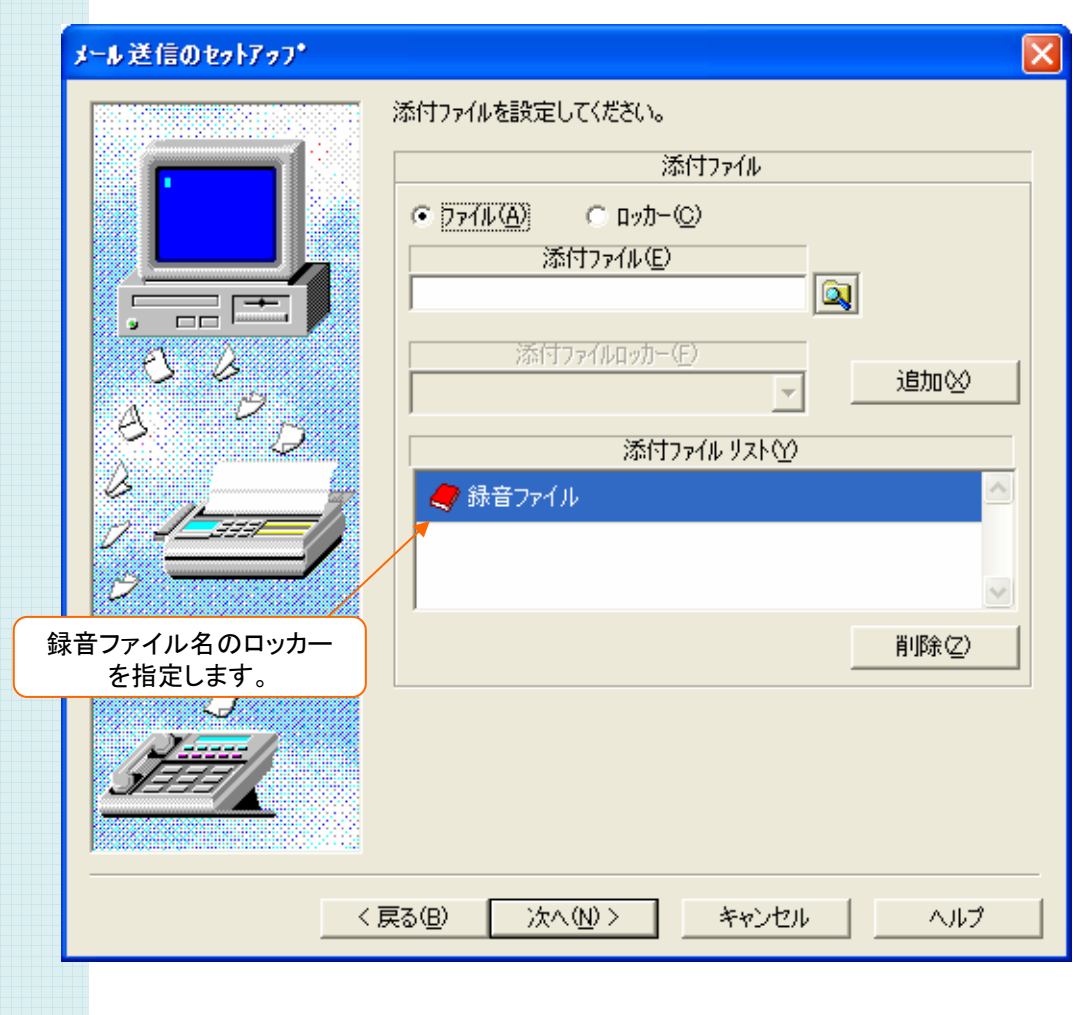

## 「 留守録 システム 」 サンプルガイダンスのアレンジ

ここでは、本サンプルガイダンスのアレンジ例について説明 します。こうした例を参考に、実際の業務に照らし合わせ、 より効果的なシステムを構築してみて下さい。

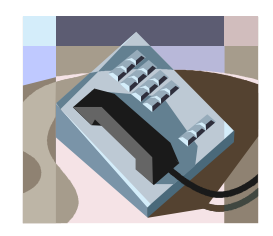

## サンプルガイダンスのアレンジ アレンジする ~ 再録音の確認

メッセージ録音アクションの4画面目では、録音に失敗した場合を考慮して再録音の確認を 行うかどうかの設定を行うことが出来ます。

自動音声に慣れていないユーザーやお客様が、うまく録音できない場合が考えられる場合は、 再録音の確認を有効にするという方法があります。

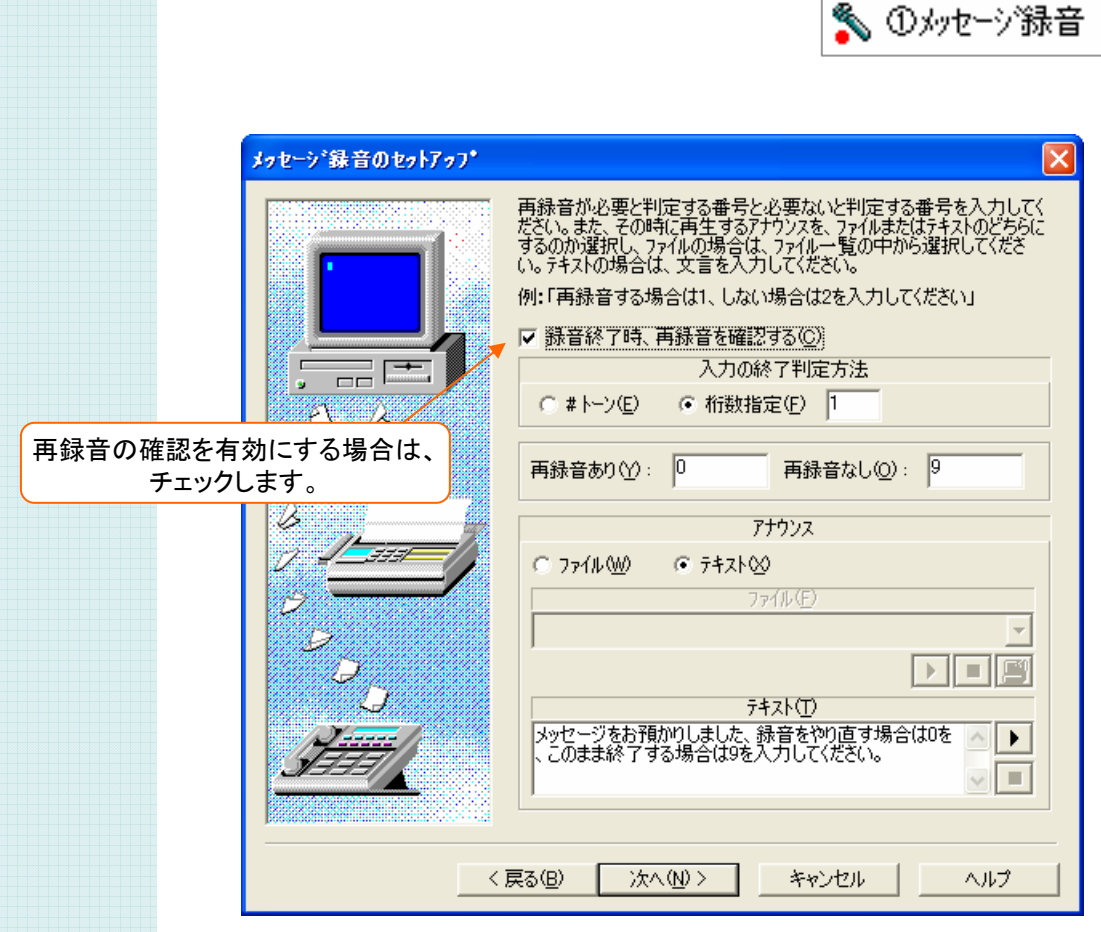

### 「留守番 録音システム」 サンプルガイダンス

#### ソフトウェア使用許諾契約

本契約書は、以下の契約書に記載されている対象製品の使用に関し、お客様と株式会社インター コムとの間に締結される契約です。

<使用許諾ソフトウェア製品> 製品名: 留守録システム サンプルガイダンス 使用許諾数 : 1サーバー

<サンプルソフトウェア契約書>

お客様(以下乙という)は本契約書に同意することによって、下記に記載した株式会社インターコム (以下甲という)の使用許諾ソフトウェア製品(以下本製品という)をインストール、使用することがで きます。本契約書に同意されない場合は、本製品のインストール、使用することができません。

第1条

本サンプルソフトウェアは、ガイダンスファイル、プログラム、および説明書より構成される著作物に 該当します。本契約書に記載されている使用方法や目的以外で使用しないものとします。 第2条

乙はまいと~く VoiceFAX Centerを既にインストールしてあるパソコンへ、本製品をインストールし て使用することができます。

第3条

本製品は、まいと~く VoiceFAX Centerを使用したシステム開発に限り使用を許諾するものです。 第4条

本製品に含まれるガイダンスの参照、変更、修正は自由に行えます。

第5条

本製品は著作権、その他知的財産権に関する法律および国際著作権条約によって保護されてい ます。本製品に関するタイトル、その他すべての知的財産権は甲に帰属します。 第6条

本製品はまいと~く VoiceFAX Center専用のサンプルソフトウェアであり、乙の特定の作業、プロ グラムに適合することを保証するものではありません。

第7条

本製品 (本製品を変更、修正したものを含む) の使用により、乙または第三者が被った直接的、間 接的な一切の損害に対して、甲はいかなる責任も負わないものとします。

第8条

乙が本契約のいずれかの条項に違反した場合、甲は本契約を解約し、乙の本製品の使用を中止 させるとともに、乙に対し損害賠償を請求できるものとします。

以上